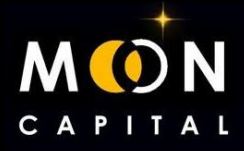

## **IMPORTAR WALLET DE POLKADOT A NOVA WALLET**

## **1. Ir a la extensión de la wallet de polkadot**

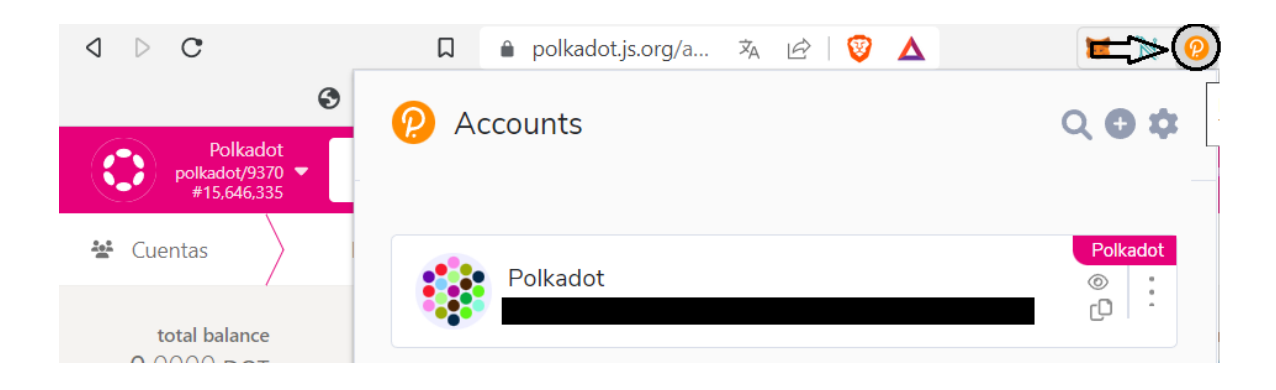

**2. Descargar el archivo .json para poder importar la wallet de polkadot a Nova wallet.**

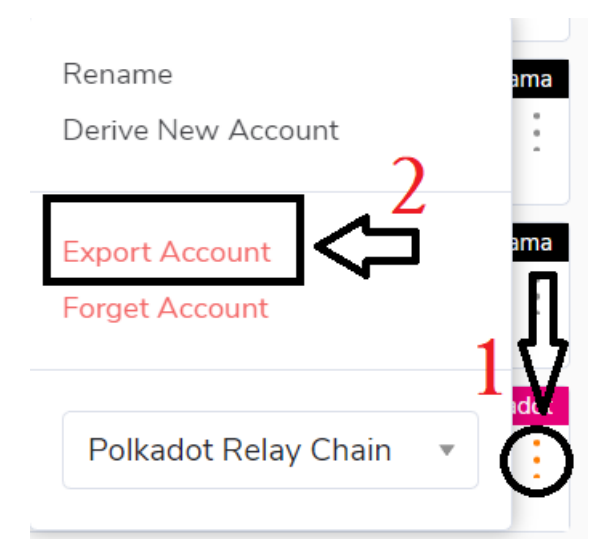

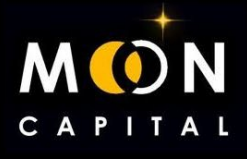

**3. Escribes tu contraseña para que te deje descargar el archivo.**

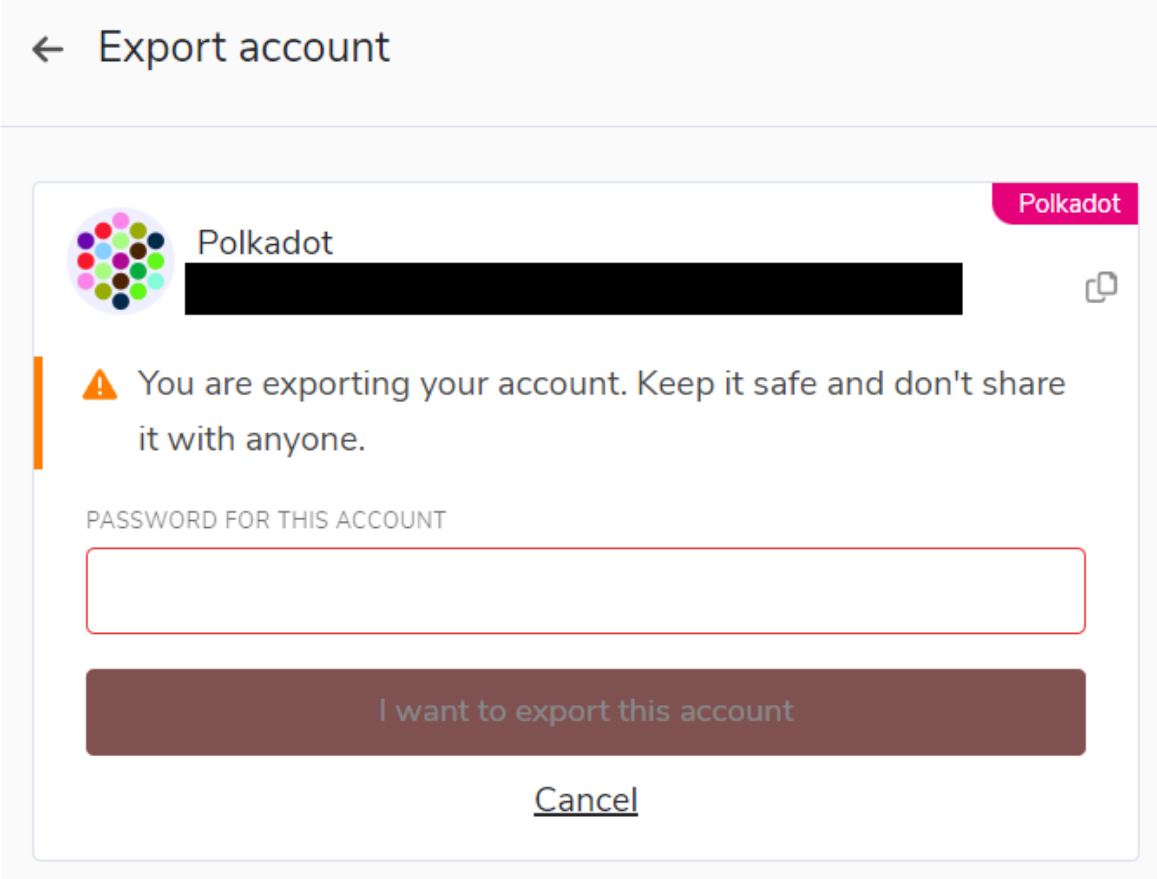

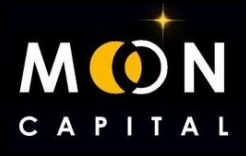

**4. Descargar Nova Wallet en el móvil. (https://novawallet.io/)**

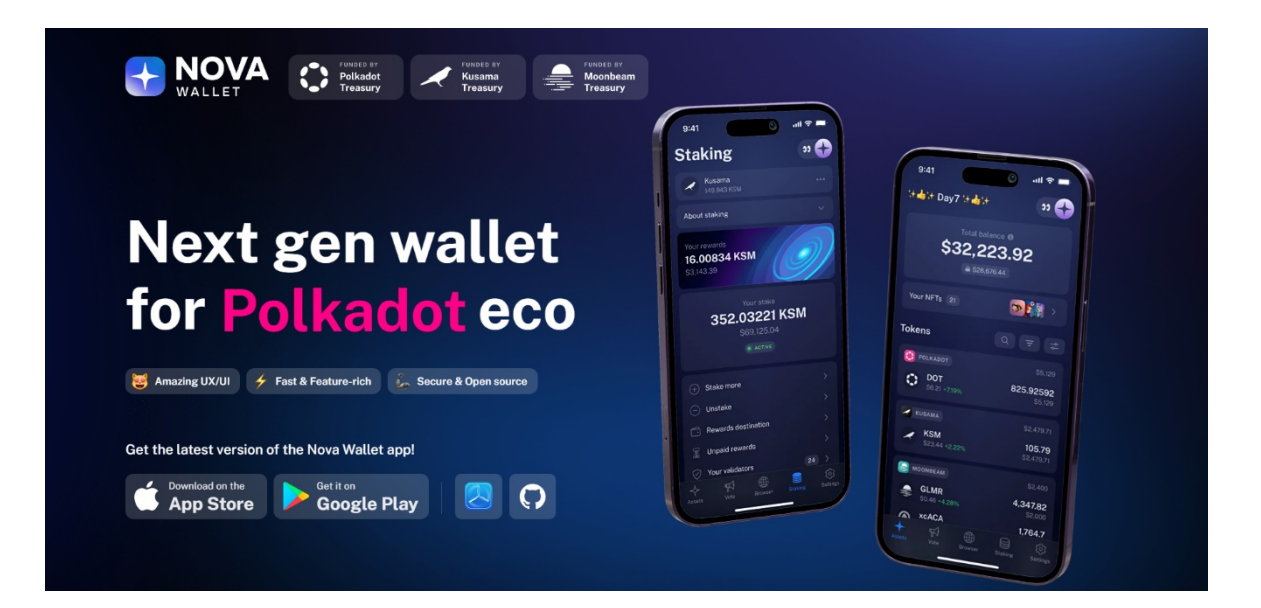

**5. Entramos en Already have a wallet y pinchamos en la opción de exportar con archivo .json**

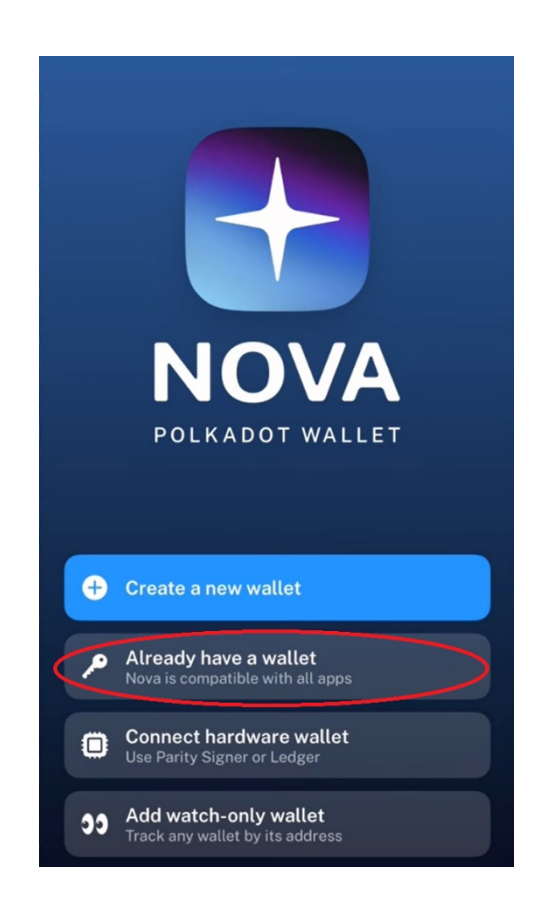

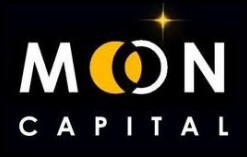

**6. Ya tendríamos la wallet importada a Nova Wallet y ahora vamos a buscar nuestra wallet de Ajuna.**

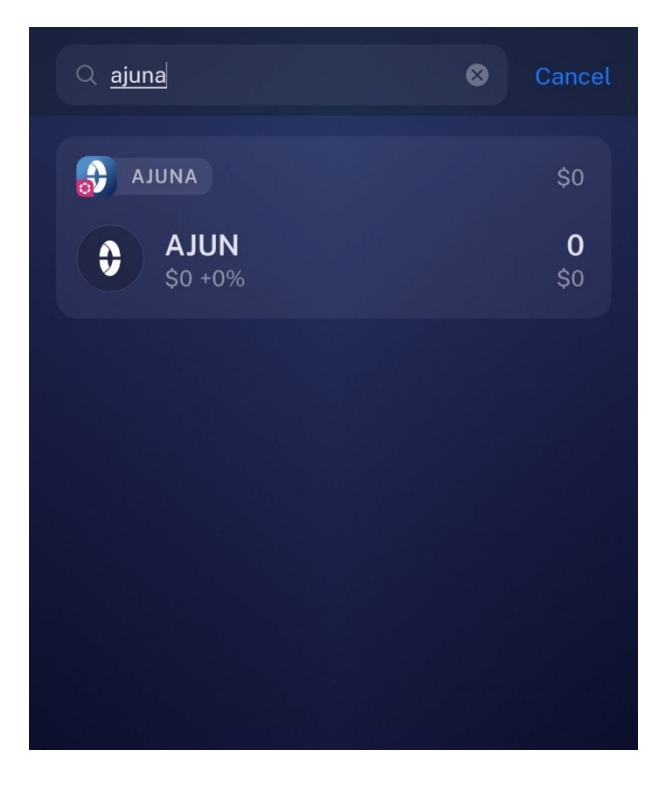

**7. Pinchamos en AJUN y después en Recive.**

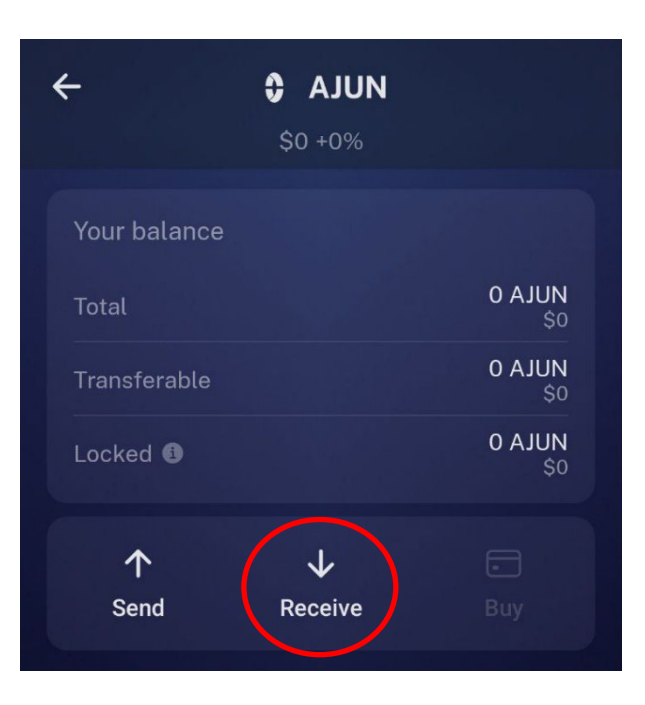

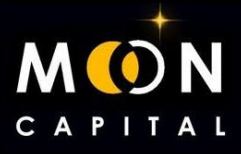

**8. Pinchamos en los tres puntitos.**

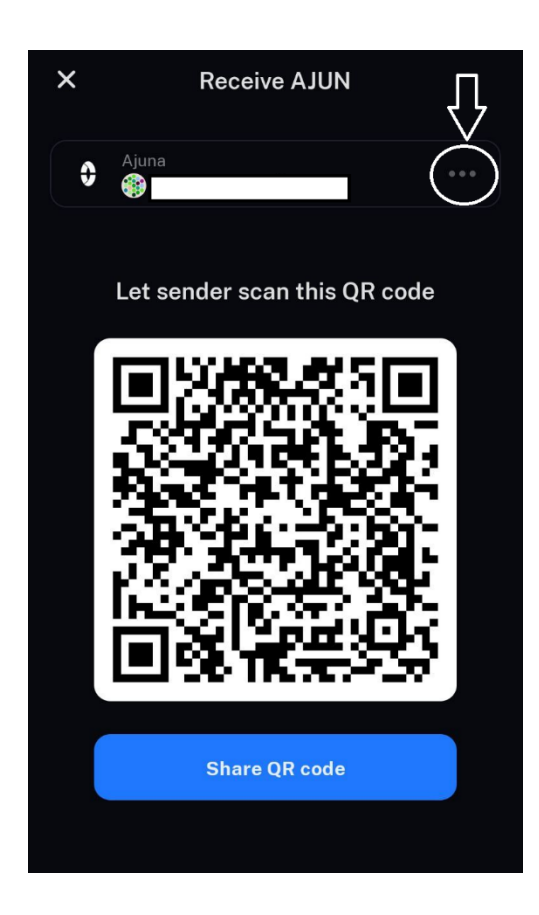

**9. Copiamos la dirección y haríamos los mismo con BAJU y con cualquier token que esté en Nova Wallet.**

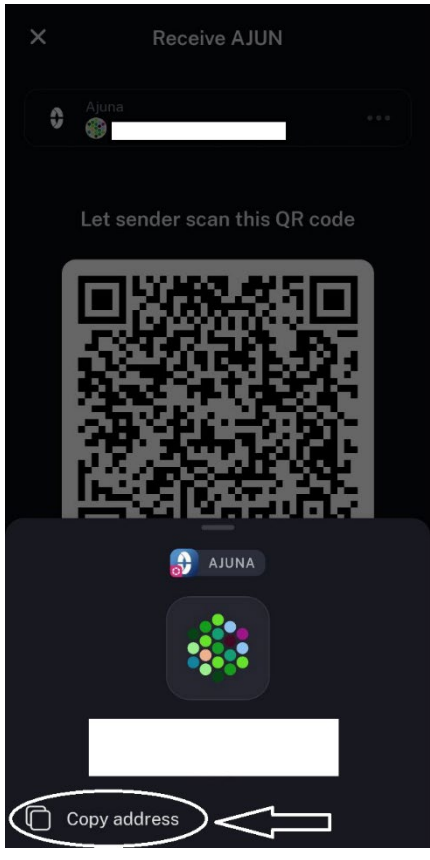